#### SETUP AND INSTALLATION

The following steps will walk you through the installation process.

### **MS840B WITH CRADLE QUICK START GUIDE**

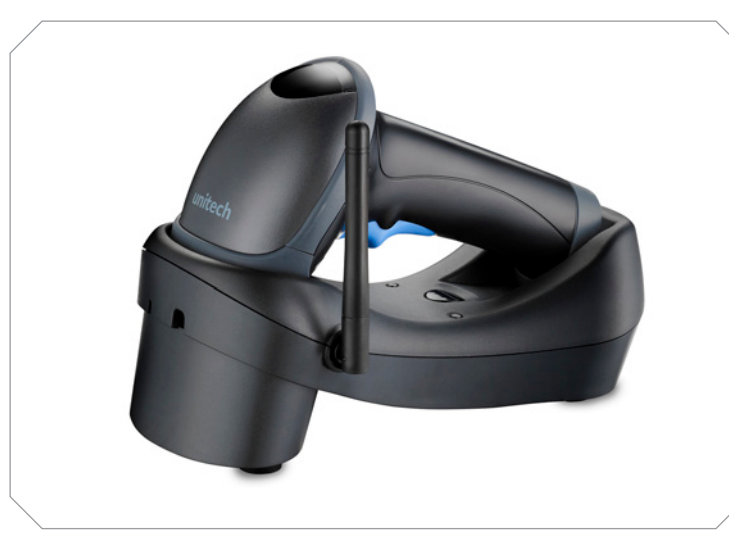

The Unitech MS840B Wireless Scanner Installation Instructions & Popular Configuration Settings

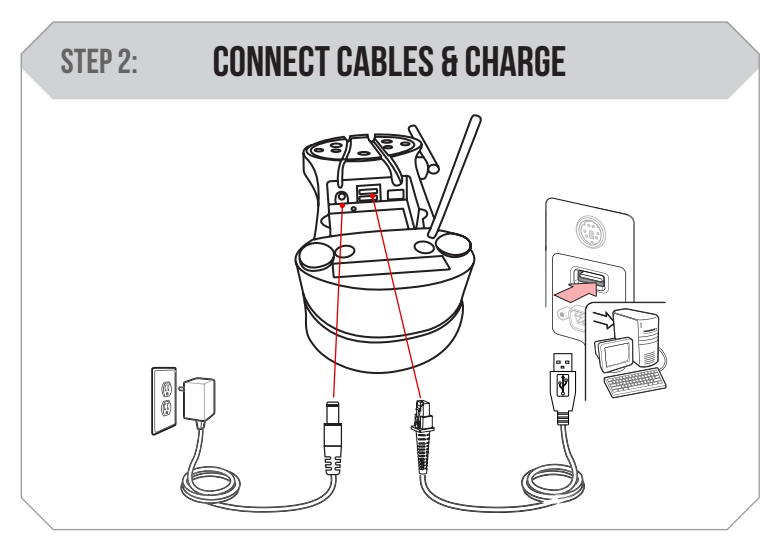

Plug the power supply cable into the MS840B cradle and into an electrical outlet. Plug the interface cable into the MS840B cradle. Depending on which type you have chosen, you must also connect it to the USB, RS232, or PS/2 port on your computer. Charge for at least 5 hours.

will beep one time to indicate the pairing process has been succesful. Your device is now ready to use. Flash Mode Trigger Mode <u>|||||||||||||||||||||||||</u> Flash Mode Trigger Mode

Open a word processing program such as Microsoft Word or Notepad on your host. Now scan the following barcode:

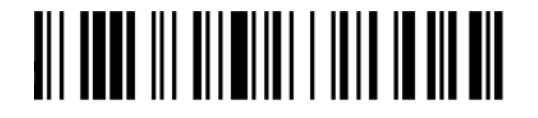

## Test & Finish

If the word "Unitech" appears on the screen you have succesfully installed your scanner. Congratulations!

Scan the barcode label that appears under the cradle. The scanner

STEP 4: SCAN CRADLE BARCODE

# Begin Pairing  $STEP 3:$ Cradle Mode

Scan here to switch back to Trigger Mode. In Trigger Mode, the MS840B will scan only when the scanner button is pressed.

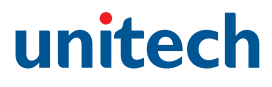

You may wish to set your scanner to Tab Mode. In this mode, data will tab over to the next column as you scan instead of jumping to the next line. Scan the top barcode then the bottom barcode to switch to Tab Mode from the default Enter Mode.

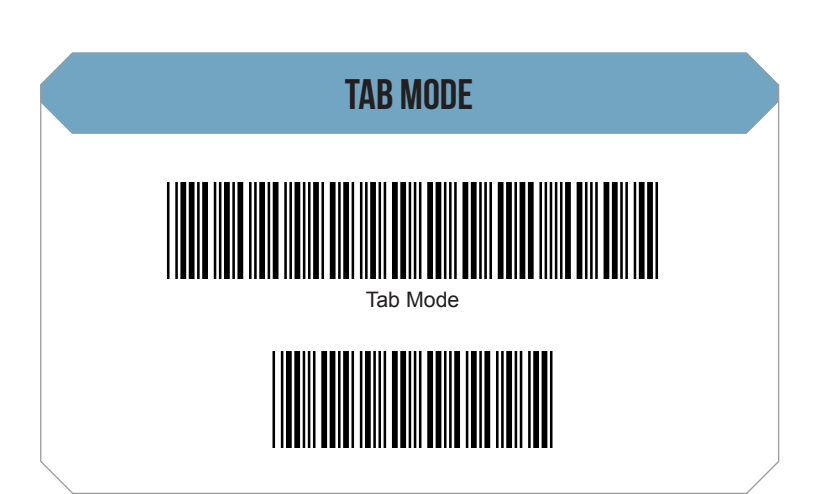

Scan here to switch to Flash Mode from the default Trigger Mode. In Flash mode, the MS840B will function automatically. It will scan at a set interval.

#### SETTINGS AND CONFIGURATION

The following section covers the most common configuration settings for your MS840B scanner.

For additional configuration options please visit **unitechscanners.com/MS840B** and select the "Download" tab. You will find the User's Manual and a variety of other resources.

Scan here to begin pairing the MS840B using the cradle.

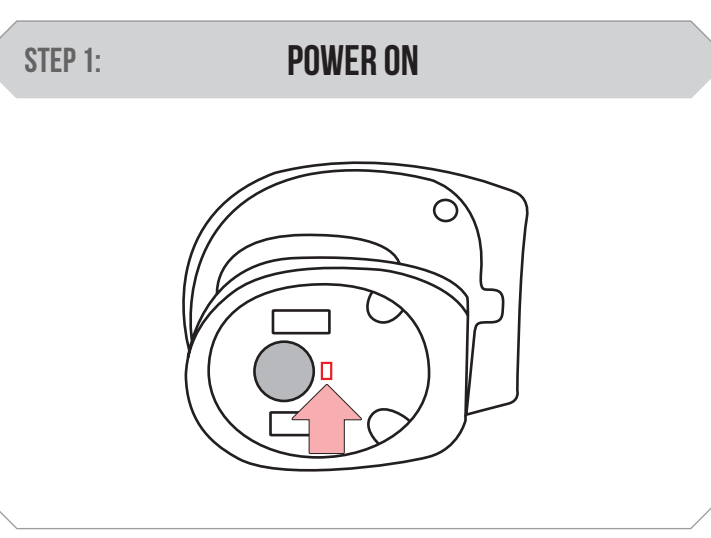

Switch the power button to the on position.

## **MS840B QUICK START GUIDE**

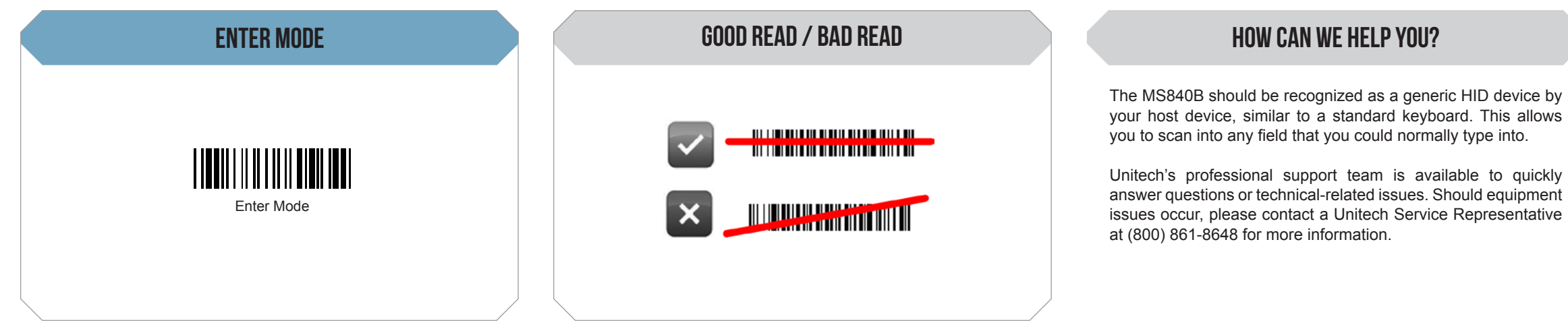

Scan here to switch back to Enter Mode.

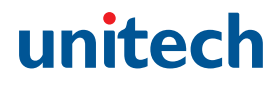